EY-AS521F00\*

# EY-AS 521: Компактная станция автоматизации BACnet/IP и web сервером

## Повышение энергоэффективности

Технология SAUTER EY-modulo 5: компактная, быстрая и универсальная

## Особенности

- Часть системы SAUTER EY-modulo
- Компактная станция автоматизации (AS)  $\bullet$
- Регулирование, контроль, мониторинг и оптимизация систем управления, например в HVAC  $\bullet$ области
- $\bullet$ Связь: BACnet/IP (EN ISO 16484-5)
- Встроенный web сервер
- Программирование/настройка через РС используя CASE Suite (основан на IEC 61131-3)
- Библиотеки управления
- Функции времени и календаря
- Запись информации на microSDHC карты (до 32GB)
- Интеллектуальный контроль, основанный на метереологической информации
- Может оснащаться местными устройствами управления и индикации, кабель до 10 m
- Возможно расширение 4-мя модулями ecoLink
- Возможно расширение 2-мя комнатными панелями управления ecoUnit
- Импульсный сигнал состояния станции

## Техническая информация

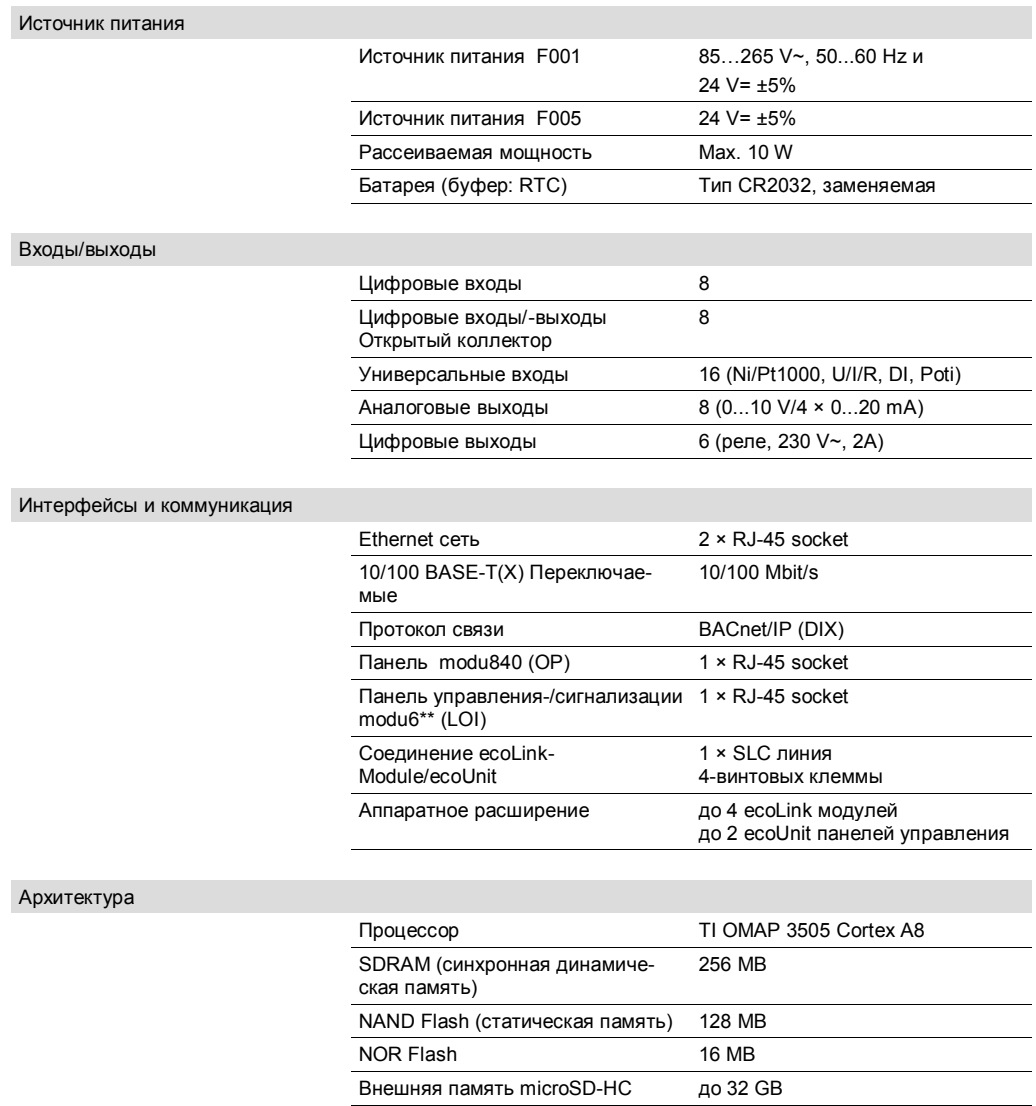

Встроенный web сервер

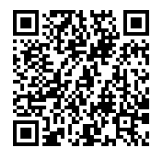

moduWeb

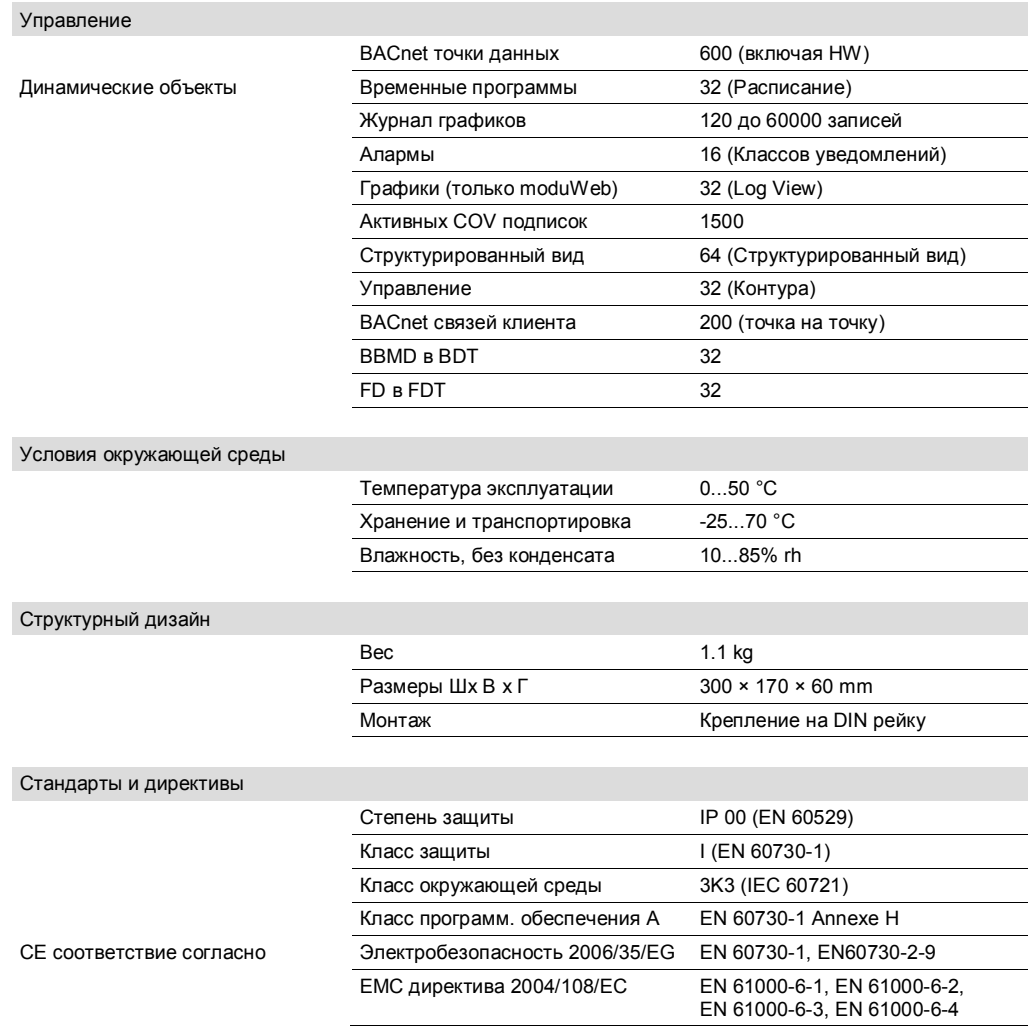

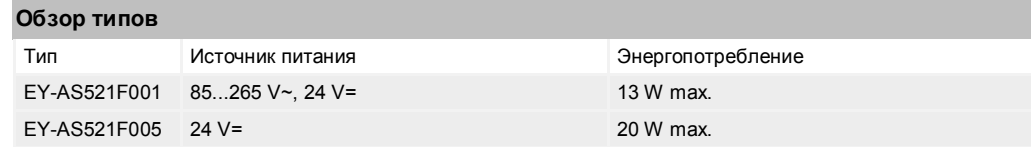

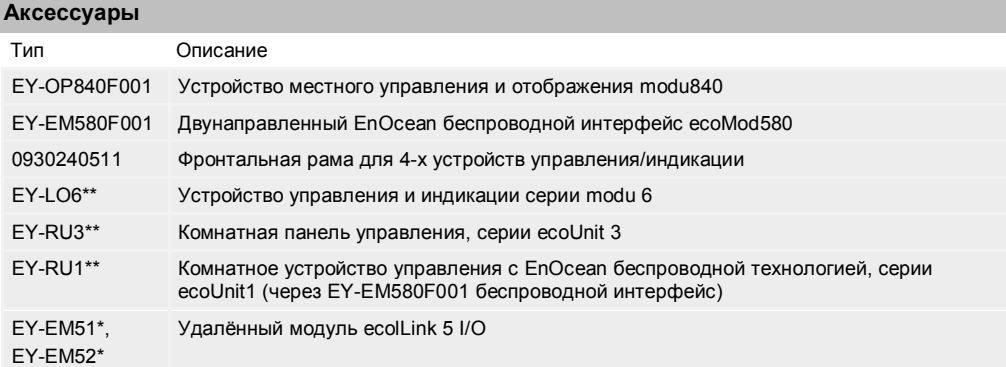

## **Регулирование**

Станция автоматизации modu521 (AS) используется для управления, контроля, отображения и оптимизации управляемых установок, например в HVAC. modu521 это компактная станция с BACnet/IP комуникацией и встроенным web сервером.

## **Назначение**

Этот продукт подходит только для использования по назначению, как описано в разделе «Описание функций». Необходимо соблюдать рекомендации указанные в этом документе. Изменение или доработка продукта не допускается.

#### **Технические заметки**

#### **Монтаж и установка**

modu521 должна устанавливаться в шкаф автоматики на DIN рейку (EN 60715).

В течение монтажа все внешние сигналы должны быть изолированы.

Вы должны убедится что место установки не находится вблизи силовых цепей, преобразователей частоты и других источников электромагнитного излучения. Мы рекомендуем устанавливать станцию автоматизации в отдельном шкафу.

Специальные стандарты, такие как IEC/EN 61508, IEC/EN 61511, IEC/EN 61131-1 и -2, и другие похожие, не были приняты во внимание. Должны быть приняты во внимание местные требования по установки, приложению, праву доступа, безопасности, предотвращения несчастных случаев, демонтажа, утилизации. Более того, стандарты монтажа EN 50178, 50310, 50110, 50274, 61140 и похожие, должны быть соблюдены.

Эти условия проводки должны быть выполнены:

Медный проводник сечением min. 0.8 mm<sup>2</sup>, max. 2.5 mm<sup>2</sup> согласно стандартам и национальным требованиям. Линии связи и кабели от установки должны быть проложены отдельно и защищены от силовых цепей и корпуса.

## **Источник питания вариант F001**

Возможно подключение двух источников питания. Для источника питания переменного тока, диапазон напряжений может составлять 85...265 V~ и частоты 50...60 Hz. При этом, защитное заземление должно быть подключено на соответствующие клеммы (класс защиты I). К станции может быть дополнительно подключен источник питания 24 V DC. Если подключены оба источника питания, то в случае сбоя питания работа продолжается от резервного источника 24 V DC. Однако это работает, в случае если 24 V DC генерируется не от общей сети, а от аварийной линии.

#### **Источник питания вариант F005**

Здесь доступно подключение только для источника питания 24 V= (PELV)

## **Входы/выходы**

Всего AS содержит 46 входов и выходов. Это позволяет использовать станцию для широкого диапазона HVAC применений.

Все входы и выходы (кроме реле) имеют отдельные клеммы заземления. Это упрощает подключение элементов установки с разным типом сигналов

Внешнее подключение заземления не должно использоваться. Вы должны убедиться, что земляной сигнал правильно изолирован и отделён от токонесущих проводов.

Дополнительно, отдельное подключение используется для мониторинга сигнала состояния и так же, один выход напряжения для подключения доступного потенциометра

## **Сигнал состояния (watchdog)**

Сигнал состояния может быть взят с клеммы 02. Он позволяет отслеживать происходящие процессы внутри AS. Когда CPU и программа работают корректно, на этой клемме будет присутствовать сигнал с частотой приблизительно 5 Hz.

Соединение с землёй, как открытый коллектор, позволяет подключать сигнал к цифровому входу (фиксированному) другой AS. В этом случае, мониторинг происходит через программное обеспечение.

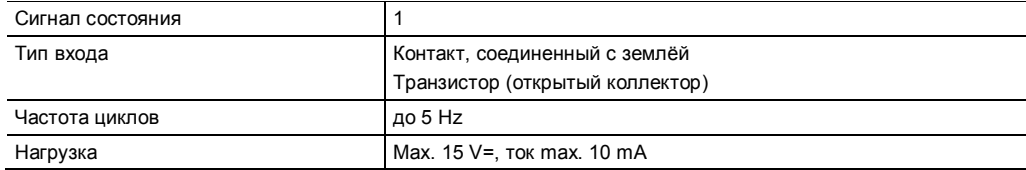

## **Цифровые входы (DI фиксированные)**

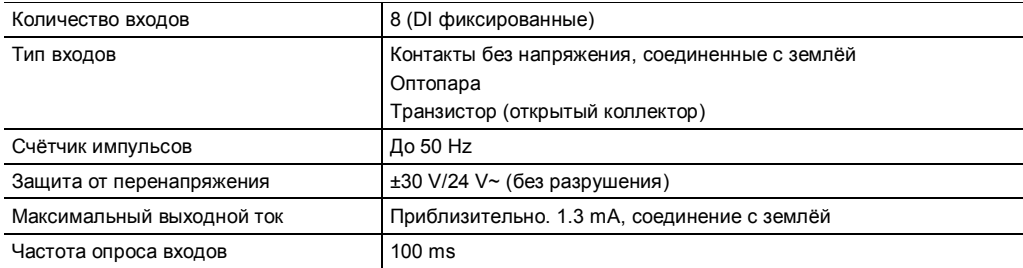

Бинарные сигналы подключаются между одной из входных клемм (d0...d7) и клеммой земля. Станция подаёт на входные контакты приблизительно 13 V. Если контакт открыт, это соответствует INACTIVE/bit = 0. Если контакт закрыт, то ACTIVE/bit=1 (замкнут).

Фактически здесь применяется 0 V при токе приблизительно 1.3 mA. Каждый вход может быть назначен индивидуально как аларм или статус через программные настройки.

## **Счётчик импульсов (CI на фиксированных DI)**

Цифровые входы можно использовать для считывания импульсов. В этом случае максимальная частота сигнала может быть до 50 Hz. Импульсы считываются по переднему или заднему фронту или по обоим фронтам.

## **Способность обнаружения импульса**

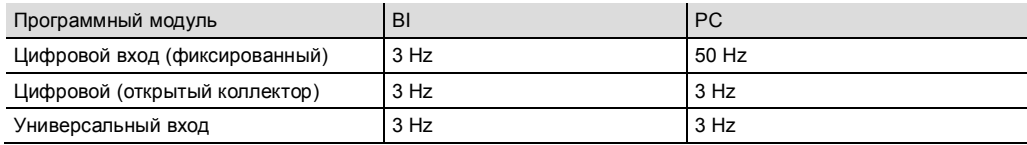

## **Цифровые входы/выходы (открытый коллектор)**

modu521 имеет 8 каналов транзисторов с открытыми коллекторами. Каждый из этих каналов может быть определён программными настройками как вход (DI) или выход (DO). Одновременно может использоваться только одна функция.

#### **Цифровые входы (открытый коллектор)**

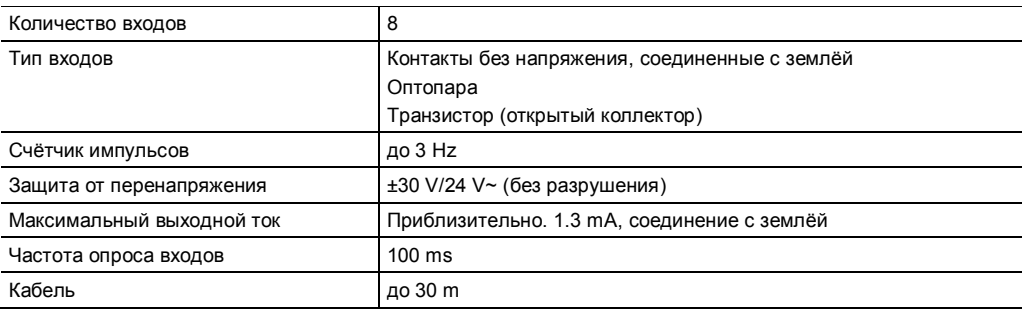

Бинарные сигналы подключаются между одной из входных клемм (od8...od15) и клеммой земля. Станция подаёт на входные контакты приблизительно. 13 V. Если контакт открыт, это соответствует INACTIVE/bit = 0. Если контакт закрыт, то ACTIVE/bit=1 (замкнут).

Фактически здесь применяется 0 V при токе приблизительно 1.3 mA. Каждый вход может быть назначен индивидуально как аларм или статус через программные настройки.

## **Счётчик импульсов (CI на открытом коллекторе)**

Цифровые входы можно использовать для считывания импульсов. В этом случае максимальная частота сигнала может быть до 3 Hz. Импульсы считываются по переднему или заднему фронту или по обойм фронтам.

## **Цифровые выходы на открытом коллекторе**

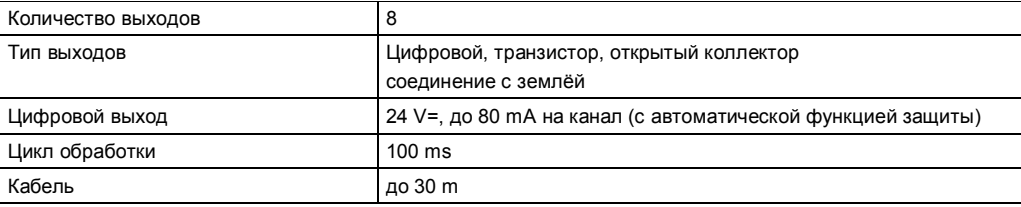

Приводы подключаются (реле постоянного тока) между одной из клемм od8...od15 и клеммой земля. Приводы должны иметь внешний источник питания с максимальным напряжением 24V=. Соответствующий сигнал должен быть подключен к земле через транзистор. Каждый выход выдерживает нагрузку max. 80 mA. Могут использоваться только реле со встроенной защитой (обратный диод).

При подключении устройств установки убедитесь в правильном значении тока запуска. Если ток нагрузки будет превышен, выход открытого коллектора немедленно отключится благодаря защитной функции. Это состояние возможно разблокировать только перезапуском соответствующего канала (BO объект на уровень "0").

Для соответствия Европейскому стандарту (EN 61000-6-2), кабели, подключаемые к выходам открытого коллектора должны иметь длину не более 30 m.

Реальные сигналы обратной связи возможны только через дополнительные цифровые входы. Выходы открытых коллекторов принимают статус "0" (OFF) при сбое в питании.

## **Универсальные входы**

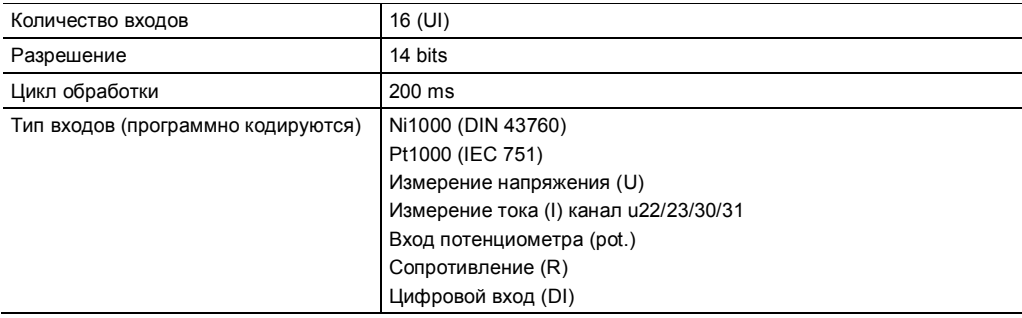

#### **Защита от перенапряжения**

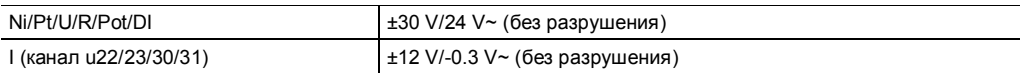

### **Диапазон измерений**

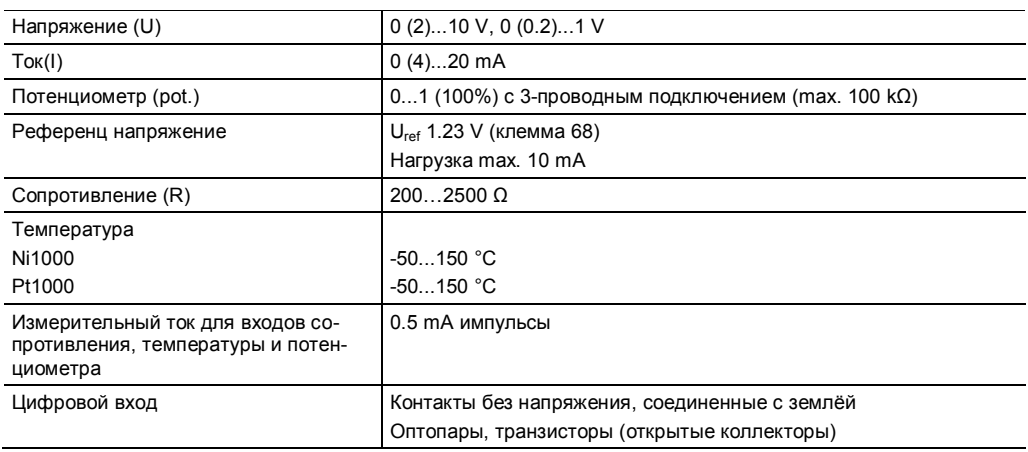

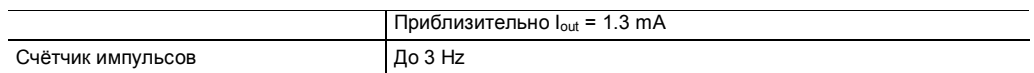

## **Измерение температуры (Ni/Pt)**

Датчики Ni/Pt1000 подключаются при помощи двух жил между клеммами универсальных входов (channel u16...u31) и клеммой земля. Входы не требуют калибровки и могут использоваться сразу. Сопротивление линии в 2 Ω уже скомпенсировано. Для кабеля сечением 1.5 mm<sup>2</sup>, это соответствует длине около 85 m.Дополнительное сопротивление линии может быть скомпенсировано программно (объект аналогового входа) вводом поправочных коэффициентов Для защиты от перегрева, измерительный ток на датчик подаётся импульсами. Максимальный ток измерения 0.5 mA.

## **Измерение напряжения (U)**

Напряжение может быть измерено подключением между клеммами универсальных входов (канал u16...u31) и клеммой земля. Сигнал должен быть потенциально свободный. Диапазон измерения с\без смещения 0 (0.2)...1 V или 0 (2)...10 V выбирается программно. Внутреннее сопротивление входа Ri (load) 9 MΩ.

#### **Измерение тока (I)**

Измерение тока может проводится только на четырёх входах. Для этого подключитесь к клеммам одного из четырёх универсальных входов (канал u22, u23, u30, u31)и клеммой земля. Токовый сигнал должен быть потенциально свободным. Рекомендуется использовать витой кабель для соединения между шкафом и клеммой модуля.

Диапазон измерения с\без смещения 0 (4)...20 am выбирается программно. Максимальный входной ток должен быть ограничен до 30 mA. Внутреннее сопротивление R<sub>i</sub> < 50 Ω.

#### **Измерение потенциометра (pot.)**

Потенциометр подключается между входной клеммой универсального входа (канал u16...u31), клеммой земля и клеммой с опорным напряжением (Uref). Для этого измерения используется принцип деления напряжения.

Что бы избежать перегрузки источника опорного напряжения, сопротивление потенциометра (значение сопротивления между U<sub>ref</sub> и землёй) должно быть не ниже 1 kΩ. При этом максимальная токовая нагрузка для U<sub>ref</sub> 10 mA.

Сопротивление резистора в диапазоне 1...100 kΩ гарантирует точность измерения.

#### **Цифровые выходы на реле**

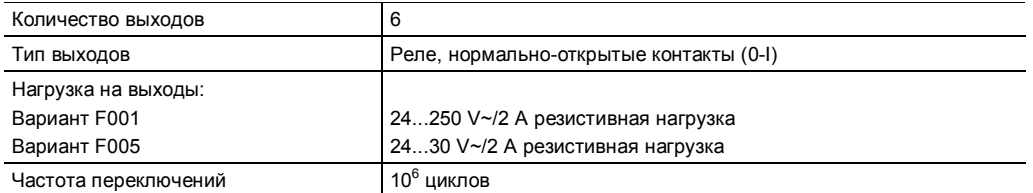

Оборудование установки может быть подключено непосредственно на соответствующие клеммы (R40...R45). Подключение следует проводить при отключенном электропитании. Выход может быть определён для одно-или многопозиционной функции. Сигнал реальной обратной связи может быть получен только через цифровые входы.

При сбое электропитания, выходы реле контроллера принимают значение "0" (OPEN).

## **Вариант F001**

Релейные выходы могут быть разделены между собой с помощью специальных мер разделения. Это позволяет смешивать управления для обеих 250 V~ и SELV/PELV контуров. Нагрузка на релейные выходы может быть не более 250 V~ и 2 A.

#### **Вариант F005**

Нагрузка на релейные выходы может быть не более 30 V~ и 2 A.

## **Аналоговые выходы**

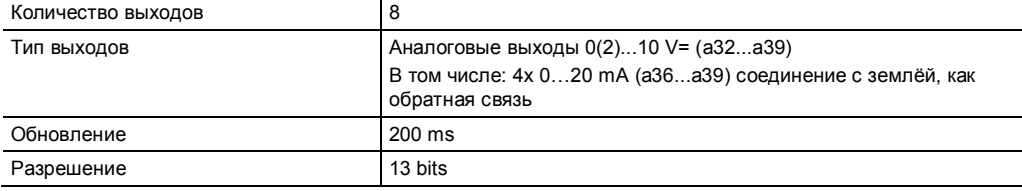

Внимание

)

Выходы защищены против статического электричества, но не от превышения!

Выходы 0...10 V располагаются на клеммах (a32...a39).

Клеммы a32...a35 используют двухтактные выходы с активным стоком. Каждый из этих выходов выдерживает нагрузку до 2 mA. Максимальная нагрузка стока 4 mA, в диапазоне напряжения 1...10 V. Оборудование установки должно иметь сопротивление как минимум 5000 Ω.

Выходы a36...a39 можно использовать как токовые. Вместе с сигналом напряжения 0...10 V, эти выходы могут поставлять сигнал 0...20 mA. Однако, они не стоковые.

Для выходов 36...a39 необходимо избегать сопротивления в 450...5000 Ω

Контакты автоматически переключатся на токовый сигнал, когда сопротивление нагрузки станет менее 450 Ω.

Спецификация входов и выходов

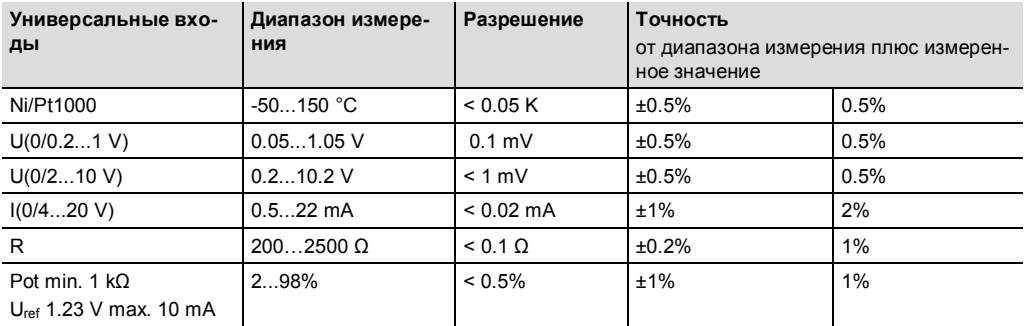

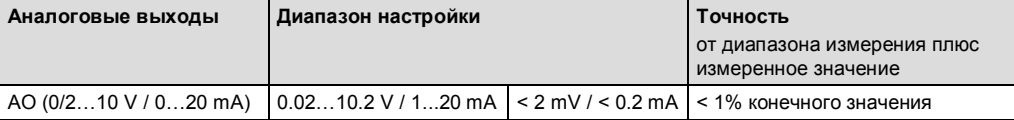

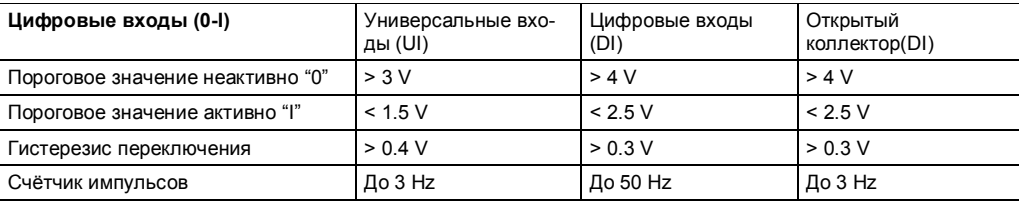

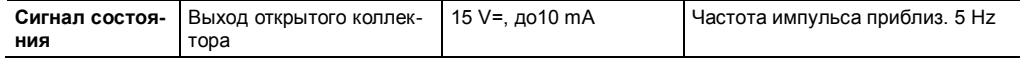

#### **Ввод в эксплуатацию**

Устройство не имеет прямого включения on или off. Для этой цели необходимо использовать внешний замыкать цепи (например автоматический выключатель). Как только питание подаётся на AS, начинается процесс запуска. Этот процесс отображается на индикаторе "RUN/FAULT" .

Все режимы управления можно увидеть на индикаторе станции автоматизации. Эти состояния доступны в следующей таблице:

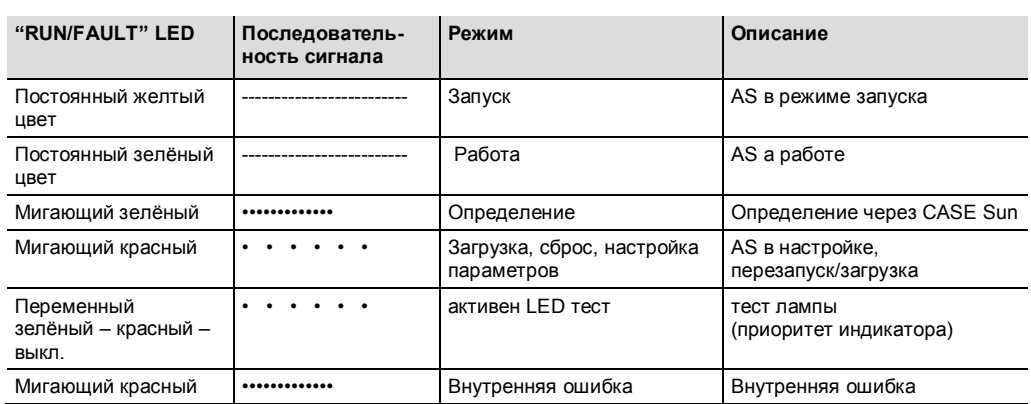

## **Настройка/инициализация**

AS поставляется с заводскими настройками в режиме DHCP (Zeroconf). В течение первого запуска, при помощи программного обеспечения CASE Sun, производится настройка сети BACnet/IP, и дополнительных параметров, таких как host name и location.

CASE Sun позволяет так же проводить полную инициализацию AS, загрузку приложений для аппаратного теста, установку 4-го языка, активацию/деактивацию web сервера и обновление прошивки.

Во время инициализации, вся информация о приложении, временные программы и внутренние графики будут удалены. Эта операция полностью стирает память. Это предотвращает неисправности, которые могут возникать из-за загруженных ранее приложений.

#### **Прошивка**

AS поставляется с определённой версией прошивки. Прошивка определяет все управляющие и регулирующие функции. Перед вводом AS в эксплуатацию, вы должны проверить версию прошивки и при необходимости обновить её.

Новую версию прошивки можно загрузить через сеть в станцию при помощи CASE Sun. Это позволит станции работать с современным ПО.

Текущую версию прошивки AS можно узнать через панель оператора modu840 (аксессуар) или через PC/CASE Suite.

Вы найдёте всю информацию о настройке, обновлению, и т.д станции автоматизации в инструкции к CASE Sun (7010049001).

## **Кнопка сброса**

Кнопка сброса (расположена ниже клемм питания 24 V) используется для перезапуска AS. Эта операция перезапустит рабочую программу и статусы входов/выходов.

Для холодного пуска удерживайте кнопку более 5 секунд. Устройство перезапустится прерыванием напряжения. После запуска AS, последует запуск рабочей программы.

#### **Батарея, хранение информации**

Заменяемая литьевая батарея CR2032 гарантирует, при сбое питания, сохраняться настройки часов реального времени для временных программ (расписание/календарь). Напряжение батареи контролируется и отображается с помощью отдельного LED.

Положение батареи (на верхней левой стороне устройства, вне корпуса) позволяет заменить её быстро во время работы устройства. При установке батареи, соблюдайте полярность: отрицательный вывод на левой клемме, положительный на правой.

Внимание

)

Без батареи, информация о внутреннем времени не сохраняется при сбои питания

## **Техническая информация по батареи**

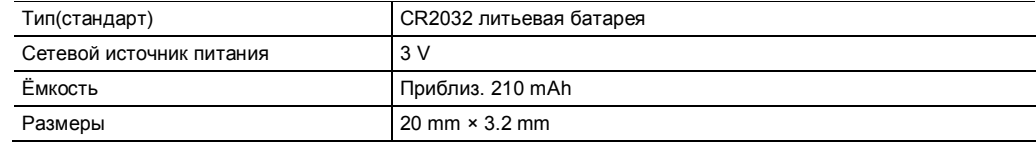

## **Индикатор батареи**

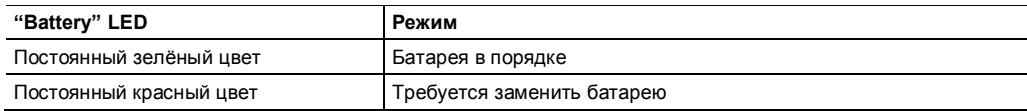

Высокая температура хранения и транспортировки значительно снижает ёмкость батареи. Для продолжительной и безошибочной работы прибора, мы рекомендуем заменять элемент питания через каждые пять лет.

Пользовательские настройки из CASE Engine и пользовательская информация (например, модификации BACnet клиента) постоянно хранятся на флеш памяти и не зависят от батареи.

## **Внутреннее время**

Часы реального времени (RTC) встроены в AS для временных программ. Дата, время и часовой пояс устанавливаются в AS при загрузке пользовательских параметров.

Время, дату и часовой пояс можно установить вручную, через встроенный web сервер (modu-Web) или BACnet браузер.

BACnet сервисы "DM-TS-B" и "DM-UTC-B" используются для автоматической синхронизации даты и времени, если определён BACnet сервер времени (например novaPro®Open).

Настройка летнего времени (переход на летнее время) активируется в свойствах сети AS (CASE Engine) по умолчанию и включено во всех станциях одной сети.

modu521 может использоваться как BACnet Time Master, для синхронизации времени в других BACnet устройствах (DM-TS-A и DM-UTC-B).

#### **Временные программы, календарь**

BACnet функциональность позволяет создавать в AS до 32 временных программ(schedulers) и до 16 объектов календаря (calendars).

Время и объекты календаря могут отображаться, управляться и модифицироваться при помощи панели оператора modu840 или moduWeb web сервера.

#### **Запись информации**

BACnet функциональность позволяет создавать до 120 журналов графика (точек данных). Запись может вестись периодически (временной интервал) или по изменению значения (COV). При работе, информация временно сохраняется в RAM. После этого, она записывается на microSD карту, если она установлена.

Дополнительно, встроенный web сервер moduWeb позволяет записывать до 32 точек данных используя графический режим. В этом случае, интервал записи постоянный и составляет 1 минута.

Внимание

Тем не менее, эти данные не хранятся на MicroSD-карте. Для получения подробной информации о функциях см. в руководстве Web Operation (7010050001).

## **Карта microSD**

)

microSD карта используется для хранения информации о графиках. В зависимости от вместимости устройства, карта может служить для записи долговременных графиков. Это зависит от системы управления. Применяются карты вместимостью до 32 GB (SD-HC).

LED индикатор показывает статус карты памяти. Перед использованием, карта памяти должна быть форматирована на обычном PC (Формат Fat32).

Извлекайте карту аккуратно: Нажмите кнопку "Stby" приблиз. 1с. Подождите пока индикатор LED погаснет, затем извлеките карту.

microSD пока ещё не поддерживаются текущей версией прошивки

## **Индикатор карты microSD**

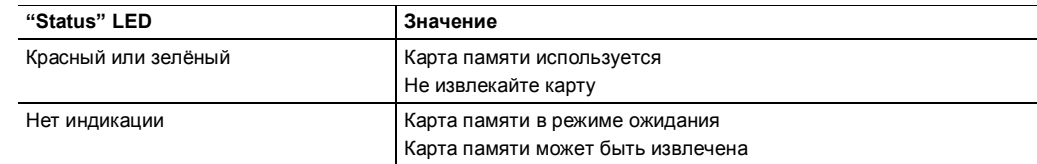

#### **SLC интерфейс расширения**

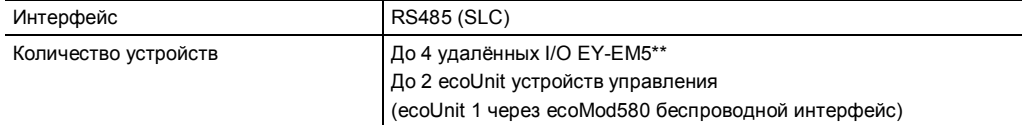

Интерфейс предназначен для подключения модулей ecoLink и ecoUnit. Для расширения можно использовать до 4-х модулей ecoLink и до 2-х модулей ecoUnit. Для подключения используется 4-жильный витой кабель. Максимальная длина линии зависит от типа кабеля и концевых резисторов (120 Ω). Подключение к шине должно выполняться по линейной топологии. Топология звезда, дерево или ветвь не должна применяться. Убедитесь в правильной полярности, так как устройство не имеет внешних концевых резисторов.

При использовании кабелей Ethernet CAT-5 и IYST-Y, максимальная длина линии для ecoLink модулей составляет 500 m.

Для соответствия EMC стандартам, максимальная длина линии для комнатных панелей не должна превышать 30 m.

Поэтому, при смешанном управлении модулей ecoLink и панелей ecoUnit, максимальная длина линии ограничена 30 m.

Вы найдете подробную информацию в спецификации для модулей ввода/вывода ecoLink и комнатных панелей управления

## **AUX интерфейс расширения**

Физический интерфейс для прямого подключения протокола.

Интерфейс предназначен(в будущем) для подключений дополнительных модулей. Модули подключаются к коннектору на основной плате. Сигнальный кабель подключается к блоку 6 контактных двойных клемм (a1…a6).

Внимание

)

В настоящее время дополнительные модули с разными протоколами не доступны!

## **Местные устройства управления и индикации (LOI)**

Местные устройства управления и индикации (LOIs) могут быть добавлены к AS через 4 местную фронтальную раму (аксессуар). Они позволяют использовать ручное управление и выводить индикацию для компонентов установки.

Устройства могут монтироваться непосредственно в шкаф автоматики или удалённо (расстояние до 10m). Один разъём RJ45 доступен для подключения к фронтальной раме. С фронтальной рамой 0930240511, одна панель оператора modu840 и одно устройство LOI (modu625...670) может быть подключено.

Устройства могут устанавливаться и заменяться в течение работы (горячая замена) без влияния на функции AS. Положение переключателей определяется и выполняется в AS напрямую. Функция соответствует стандарту EN ISO 16484-2:2004, для местных устройств управления и индикации (LOIs).

В соответствии со стандартом, местные устройства управления и индикации позволяют влиять на работу установки без участия AS.

#### Внимание

Перед установкой устройства, все переключатели должны быть переведены в автоматический режим, для предотвращения нежелательных переключений выходов. При удалении устройства, выходы автоматически принимают значения от AS.

## Управление

- Положение авто ("A"), управление зависит от рабочей программы AS.
- Ручной режим (0, I, II or 0...100%), имеет приоритет над рабочей программой AS. Во время ручного управления активируется флаг статуса "overridden" для соответствующего BACnet объекта (АО, ВО, МО).
- Использование LED индикаторов: Индикаторы цифровых входов показывают статус входного сигнала. LED могут быть запрограммированы CASE как индикаторы для функций таких как коллективная авария, превышение значения, и тд. В основном, зелёный LED предназначен для статуса, а красный индикатор LED для тревоги.
- Функция подтверждения BACnet тревоги позволяет неподтвержденным авариям мигать индикатором, а после подтверждения (но ещё активной), гореть постоянно.
- Индикация аналоговых или цифровых выходов активируется без дополнительной пользовательской программы(CASE Engine).

## Панель оператора modu840

Возможности управлением AS могут быть расширены при помощи аксессуара modu840. Простым поворотом и нажатием кнопки вы можете просматривать все точки данных, а так же задействовать их для управления. Одна панель оператора используется для одной AS. Панель подключается к разъёму RJ45 на фронтальную раму 0930240511. Устройство может монтироваться непосредственно в шкаф автоматики или удалённо (расстояние до 10m). Вы найдете подробную информацию по управлению AS через modu840 в инструкции 7010035001, SAUTER EY-modulo 5 modu840 локальное устройство управления.

## moduWeb встроенный web сервер

AS может управляться так же при помощи встроенного web сервера через стандартный браузер. Это позволяет использовать управление, визуализацию и уведомления напрямую через IP сеть без дополнительных программных компонентов.

Вы найдете подробную информацию на web сервер и его функциональность в инструкции 7010050001, SAUTER EY-modulo 5 moduWeb web управление.

## Использование метереологической информации

AS может использовать метеоинформацию из глобальной сети такую как: температура (мин., макс.), солнечные часы, глобальная радиация, осадки, относительная влажность, скорость и направление ветра для более точного и энергоэффективного управления, Когда известный ID метеоинформации вводится в рабочую программу, данные начинают поступать через web сервисы. Адрес местной метеоинформации можно получить через SAUTER за отдельную плату.

## Дополнительная информация

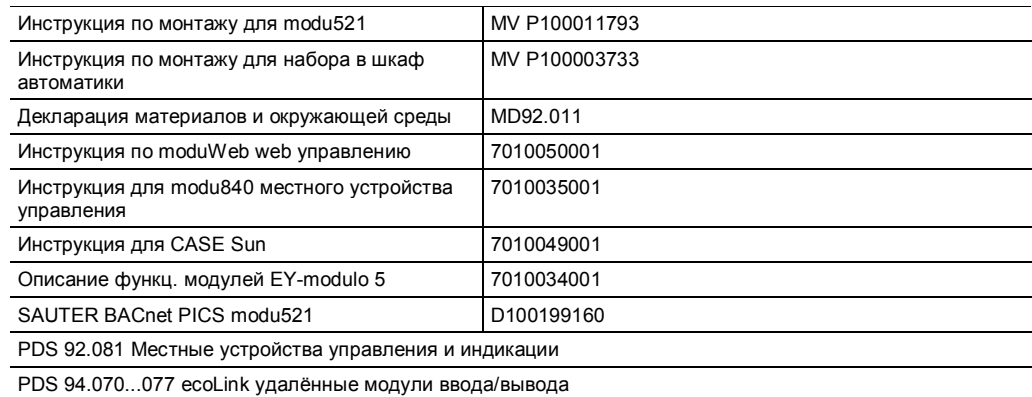

PDS 94.010...055 комнатная панель управления

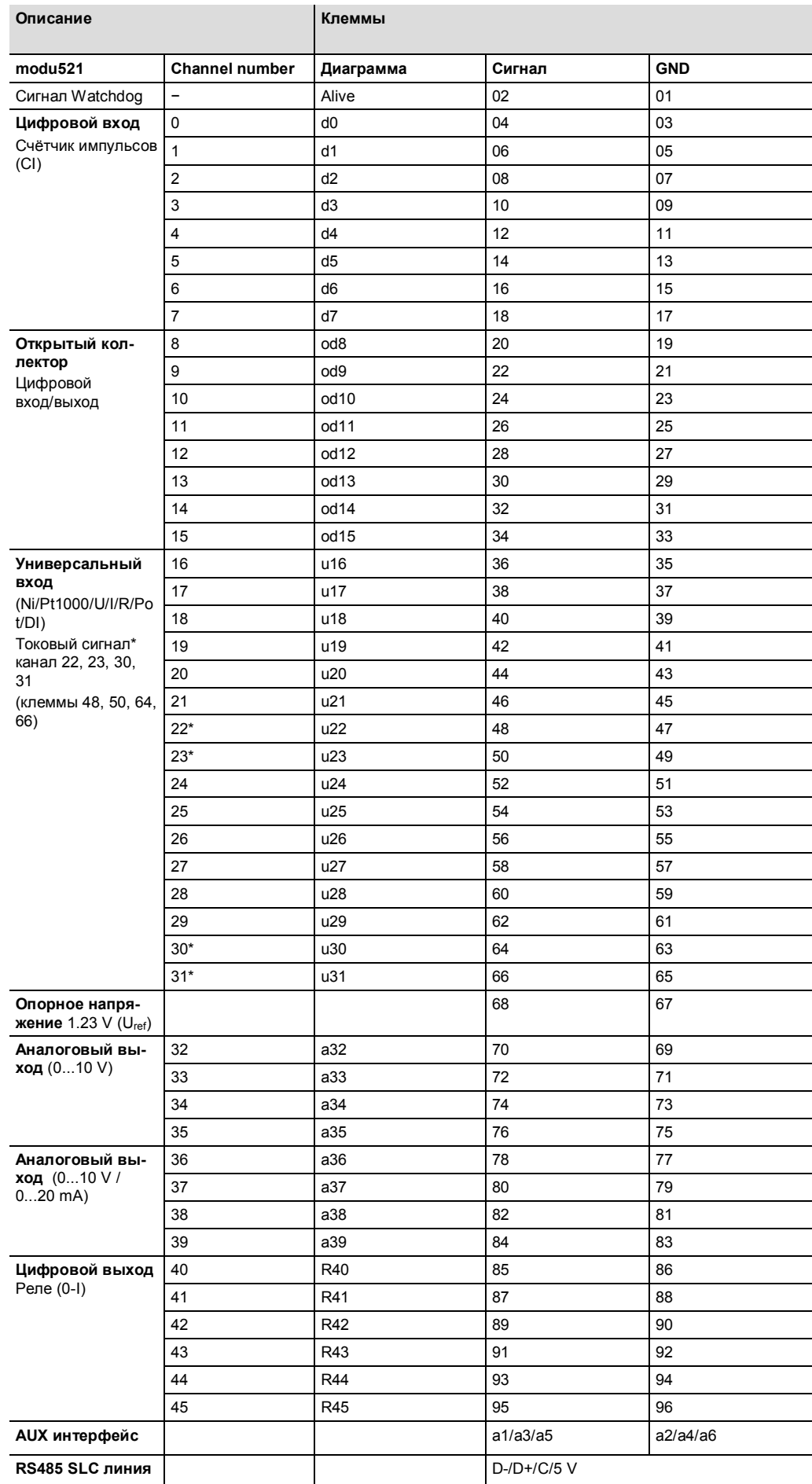

## Распределение каналов и клемм

## **Утилизация**

При утилизации устройства должны соблюдаться местные законы.

Вы найдете более подробную информацию о материалах и веществах в декларации материалов, используемых для этого продукта.

## **Схема подключения**

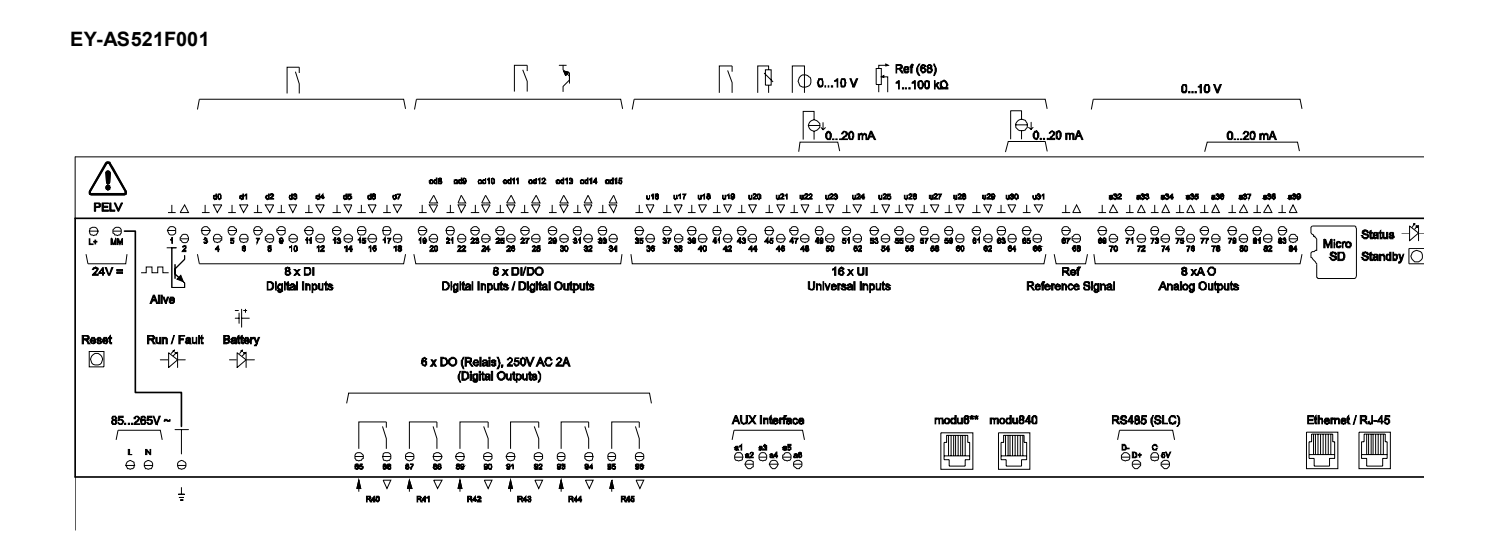

**EY-AS521F005** 

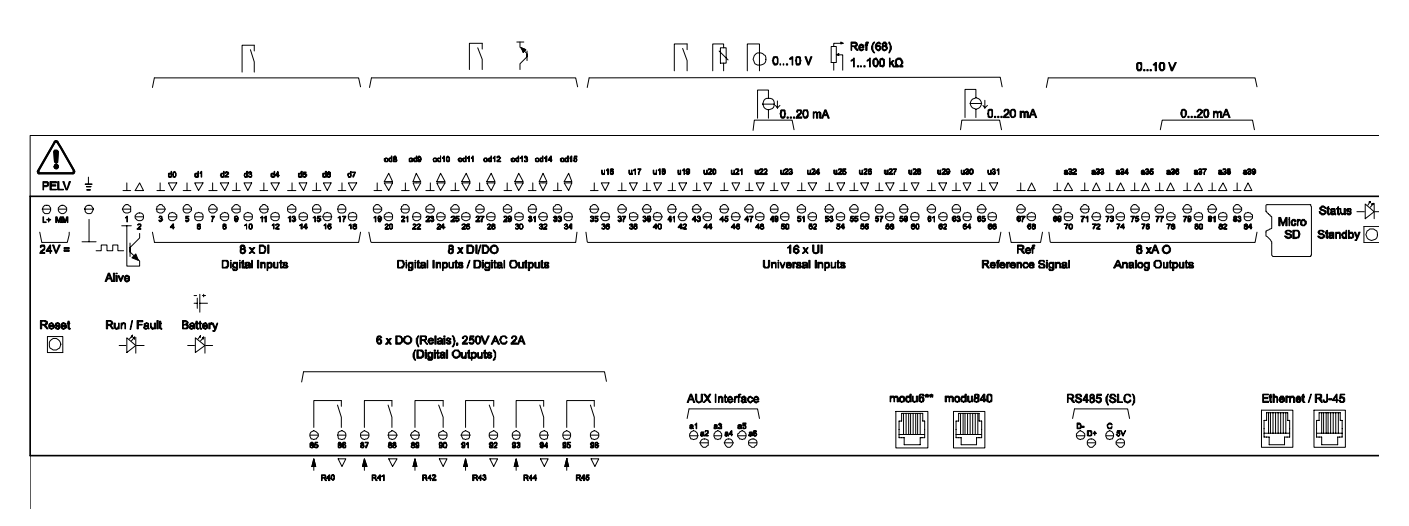

Fr. Sauter AG Im Surinam 55 CH-4016 Basel Tel. +41 61 - 695 55 55 www.sauter-controls.com